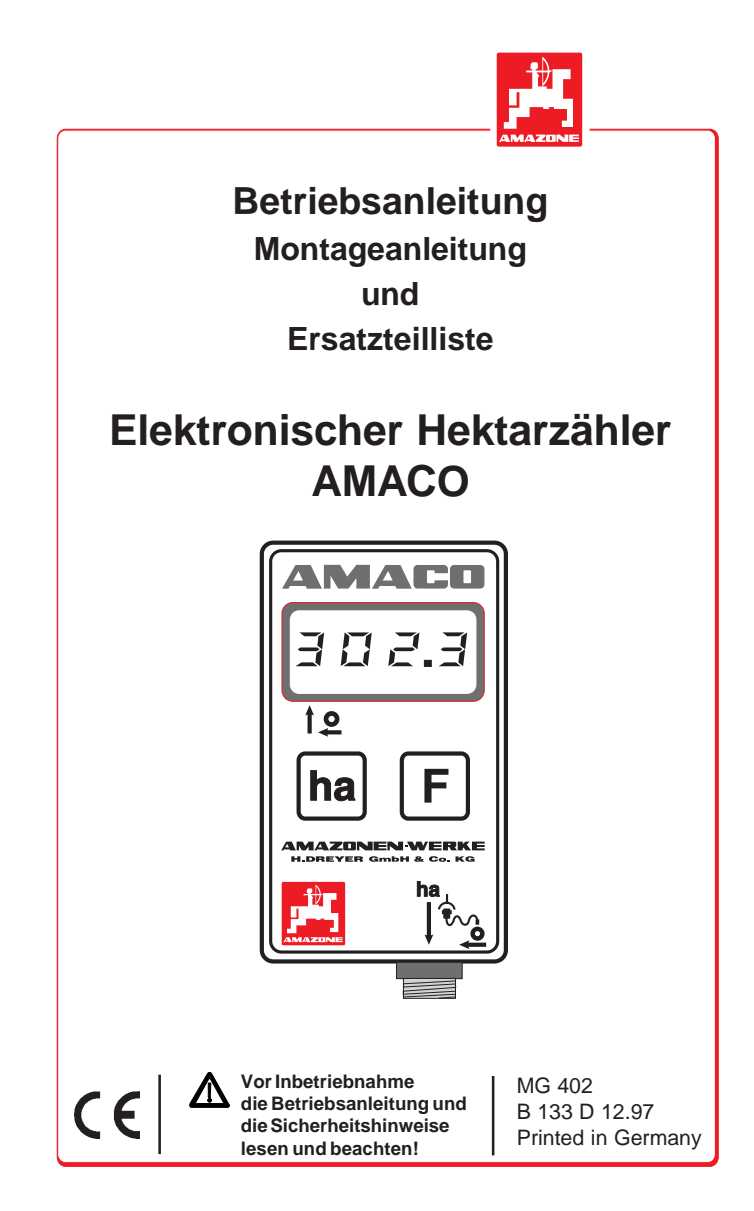

**Copyright** © 1997 by AMAZONEN-Werke H. Dreyer GmbH & Co. KG D-49202 Hasbergen-Gaste

Alle Rechte vorbehalten

## **Inhalt**

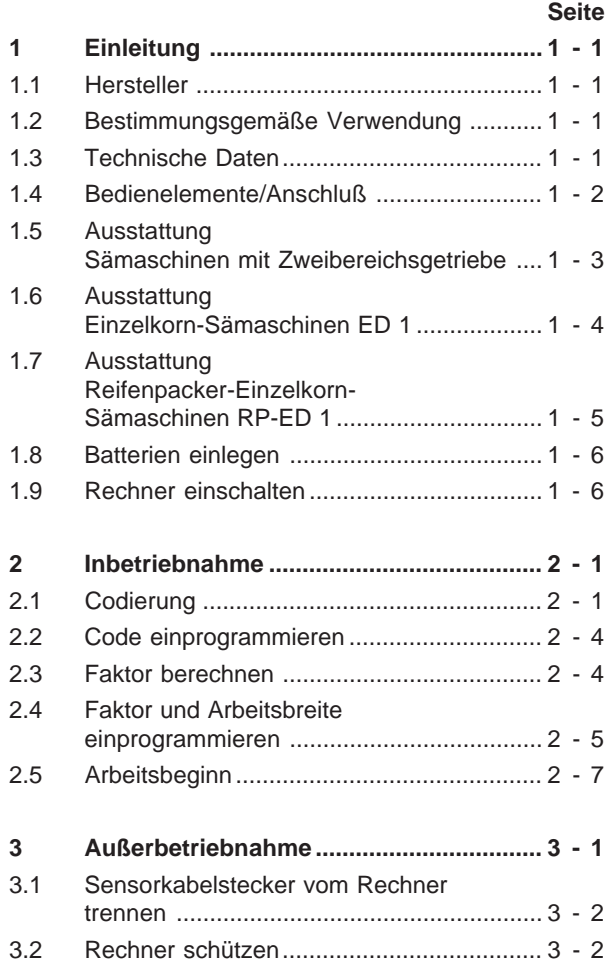

**AMAZONEN-WERKE** 

## **Inhalt**

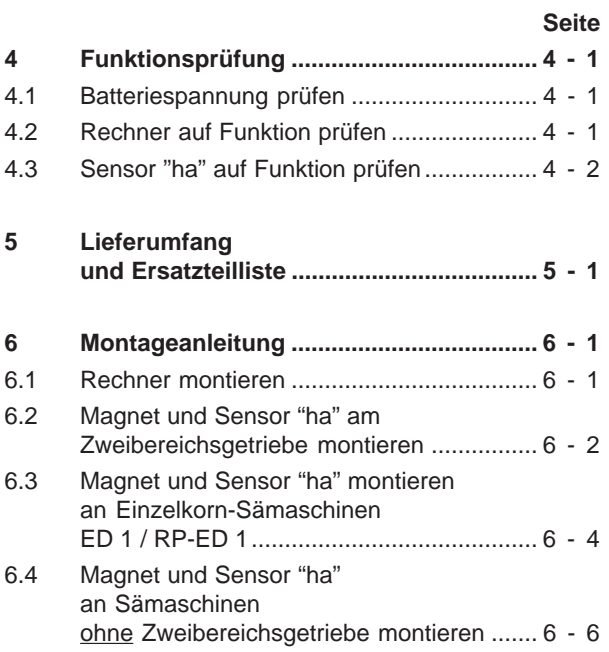

**AMACO B133 D 10.97**

**Einleitung 1 - 1**

# **1 Einleitung**

## **1.1 Hersteller**

AMAZONEN-Werke H. Dreyer GmbH & Co. KG, Postfach 51, 49202 Hasbergen-Gaste.

## **1.2 Bestimmungsgemäße Verwendung**

AMACO ist ausschließlich bestimmt als Anzeige- und Meßgerät in der Landwirtschaft. Jeder darüber hinausgehende Gebrauch gilt als nicht bestimmungsgemäß. Der Hersteller haftet nicht für Schäden, die aus dem nicht bestimmungsgemäßen Gebrauch resultieren. Eigenmächtige Veränderungen am Gerät schließen jede Haftung des Herstellers aus.

## **1.3 Technische Daten**

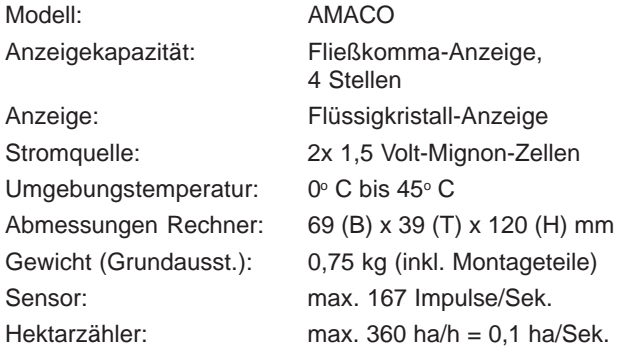

**AMAZONEN-WEBKE** 

## **1 - 2 Einleitung**

## **1.4 Bedienelemente/Anschluß**

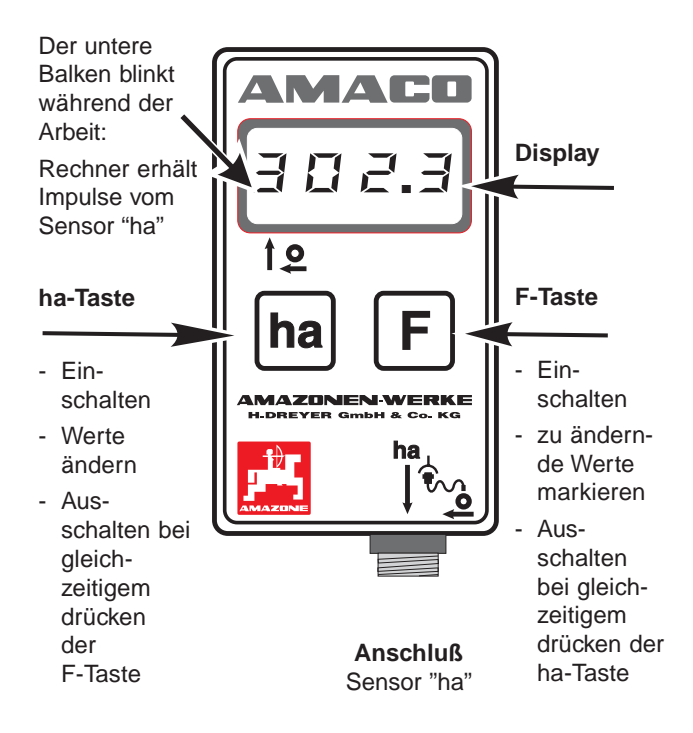

Auf der Rückseite des Gerätes befindet sich das Batteriefach für zwei Mignon-Zellen.

**AMACO B133 D 10.97**

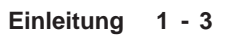

## **1.5 Ausstattung Sämaschinen mit Zweibereichsgetriebe**

Figur 1.1 zeigt die Befestigungspunkte des Sensors "ha" und des Magneten an der Getriebewelle.

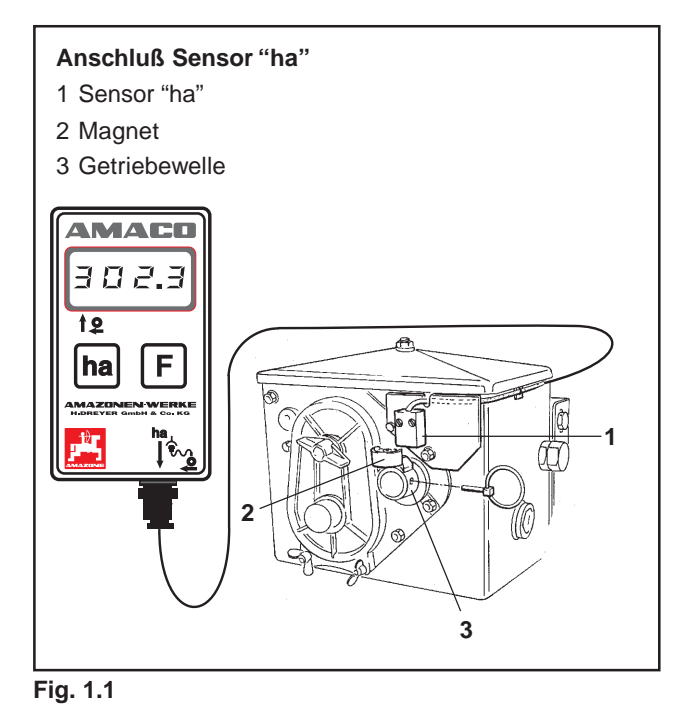

AMAZONEN-WERKE

**1 - 4 Einleitung**

## **1.6 Ausstattung Einzelkorn-Sämaschinen ED 1**

Figur 1.2 zeigt die Befestigungspunkte des Sensors "ha" und des Magneten an der Getriebewelle.

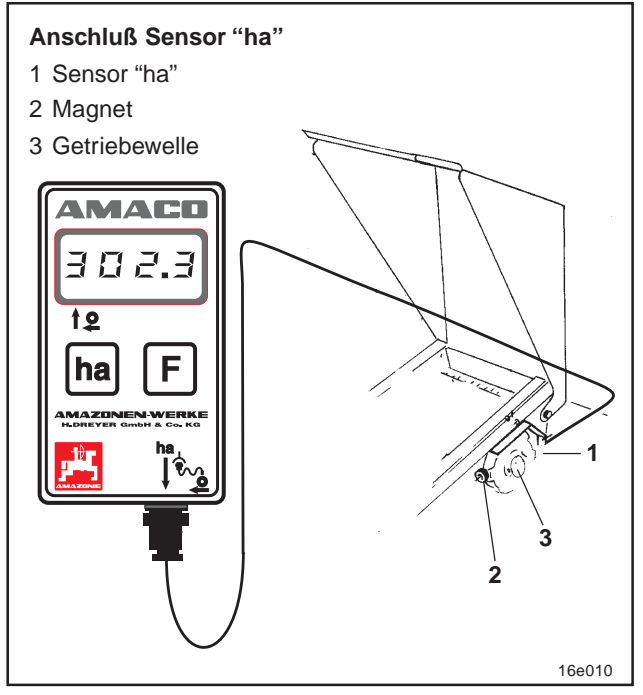

**Fig. 1.2**

**AMACO B133 D 10.97**

**Einleitung 1 - 5**

## **1.7 Ausstattung Reifenpacker-Einzelkorn-Sämaschinen RP-ED 1**

Figur 1.3 zeigt die Befestigungspunkte des Sensors "ha" und des Magneten an der Getriebewelle.

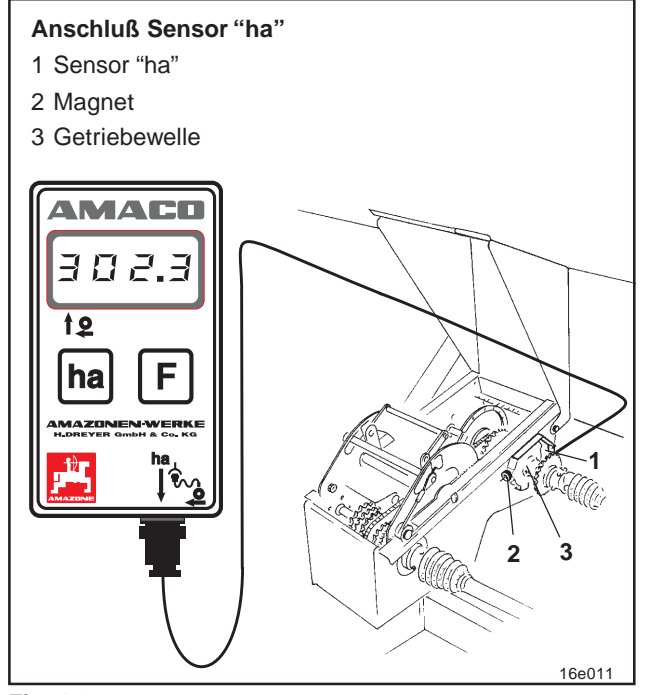

**Fig. 1.3**

AMAZONEN-WERKE

## **1 - 6 Einleitung**

#### **1.8 Batterien einlegen**

Zum Lieferumfang des Rechners gehören zwei 1,5 V Mignon-Zellen. Das Batteriefach befindet sich auf der Rückseite des Gerätes.

Batterien einlegen:

- Deckel des Batteriefaches aufschieben.
- Batterien in den Halter einlegen. Auf korrekte Polung achten (+/-)!
- Batteriefach schließen.

## **1.9 Rechner einschalten**

F-Taste oder ha-Taste drücken.

- Anzeige (kurzzeitig): Geräte-Versionsnummer, z.B. "HA. X.X"
- automatisches Prüfen der Batteriespannung. Falls Spannung zu niedrig: Anzeige [-bl-].

Anzeige:

die zuletzt einprogrammierte Maschinen-Nr., z.B. "F.4"

**Erscheint im Display das Symbol [-bl-] schalten Sie den Rechner ab (s. Kap. 3) und tauschen Sie die Batterien gegen neue Batterien aus.**

#### **Inbetriebnahme 2 - 1**

## **2 Inbetriebnahme**

Stecken Sie, nachdem Sie die Sämaschine am Schlepper befestigt haben, den Stecker des Sensors in die Rechnerbuchse und schrauben Sie den Stecker fest.

Teilen Sie dem Rechner die Bezeichnung der Sämaschine durch Einprogrammierung der Codierung (z.B. F.13) mit. Hinter der Codierung verbergen sich die für den Rechner erforderlichen Angaben zur Arbeitsbreite der Sämaschine und das Verhältnis Anzahl der Umdrehungen des Magneten zur Wegstrecke. Entnehmen Sie die Codierung den Tabellen (Fig. 2.1 und 2.2).

**Beachten Sie in den Tabellen (Fig. 2.1 und 2.2)**<br>**Beachten Sie in den Tabellen (Fig. 2.1 und 2.2)**<br>**die Abdrehzahlen nehen der Codierung** Wenn **die Abdrehzahlen neben der Codierung. Wenn Sie die Abdrehprobe mit einer anderen Abdrehzahl als angegeben durchführen oder wenn der Sensor "ha" nicht wie in Kap. 6.2 und 6.3 dargestellt befestigt ist, berechnen Sie die Daten Ihrer Sämaschine und programmieren Sie diese Daten anschließend ein (s. Kap. 2.3 und 2.4).**

#### **2.1 Codierung**

Jeder Maschine ist ein Code (z.B.: **F.13**) zugeordnet, den Sie den Tabellen (Fig. 2.1 und 2.2) entnehmen können.

Den mit einem Spornrad angetriebenen Aufbau-Drillmaschinen AD 2 und AD-P 2 mit 3m Arbeitsbreite ist die Codierung **"F.13"** zugeordnet.

Beim ersten Einschalten des Rechners (siehe auch Kap. 1.9) durch Drücken der F-Taste oder der ha-Taste erscheint automatisch die Codierung F.13:

**F-Taste** oder **ha-Taste** drücken, Anzeige: F.13

**AMAZDNEN-WEBKE** 

# **2 - 2 Inbetriebnahme**

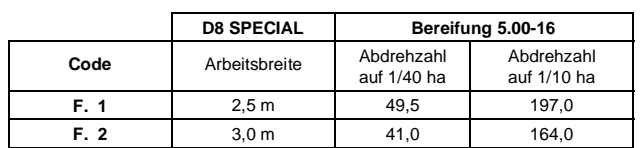

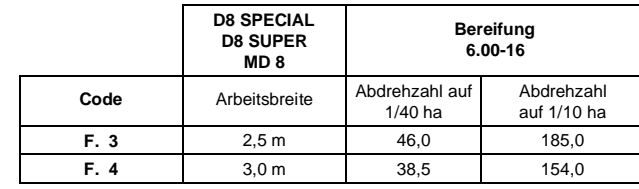

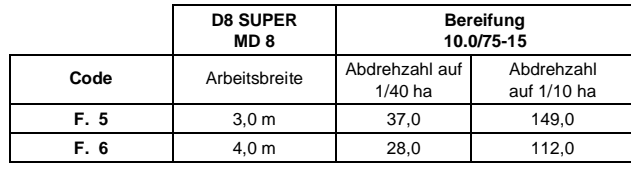

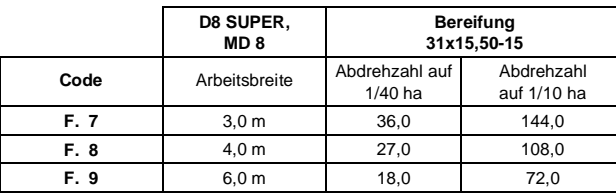

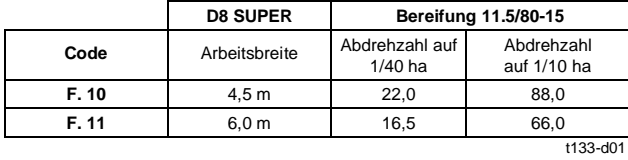

**Fig. 2.1**

**AMACO B133 D 10.97**

# **Inbetriebnahme 2 - 3**

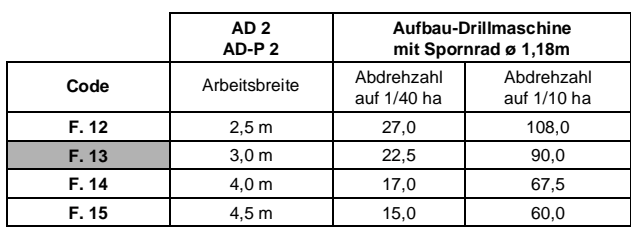

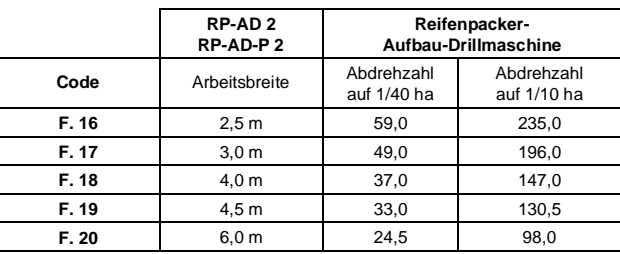

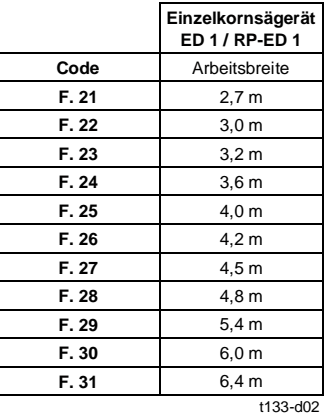

**Fig. 2.2**

**AMAZONEN-WERKE** 

#### **2 - 4 Inbetriebnahme**

## **2.2 Code einprogrammieren**

Beim Betätigen der F-Taste wird die aktuelle Codierung angezeigt. Wenn Sie diese Codierung ändern möchten:

- **F-Taste** 2 Sekunden drücken. Anzeige: Code blinkt.
- **ha-Taste** wie folgt drücken, bis die richtige Codierung erscheint:

Bei jedem Druck auf die ha-Taste erscheint auf dem Display der nächst folgende Code in aufsteigender Reihenfolge.

Wird die ha-Taste gedrückt und die Taste anschließend festgehalten, erscheinen die Codierungen nacheinander in absteigender Reihenfolge auf dem Display.

**F-Taste** 2 Sekunden drücken, sobald im Display der gewünschte Code angezeigt wird. Der Code ist dann einprogrammiert.

Wenn Sie die F-Taste nicht drücken, wird die angezeigte (blinkende) Codierung automatisch nach 10 Sekunden einprogrammiert.

## **2.3 Faktor berechnen**

Wenn Sie die Abdrehprobe mit einer anderen Abdrehzahl als in den Tabellen (Fig. 2.1 und 2.2) angegeben durchführen oder wenn der Sensor bzw. der Magnet nicht wie in Kap. 6.2 und 6.3 dargestellt an Ihrer Sämaschine befestigt ist, berechnen Sie die Daten Ihrer Sämaschine und programmieren Sie diese Daten anschließend ein.

Fahren Sie mit Ihrer Sämaschine zunächst eine Meßstrecke (L) von mindestens 100 m ab.

**AMACO B133 D 10.97**

**AMAZDNENNIERKE** 

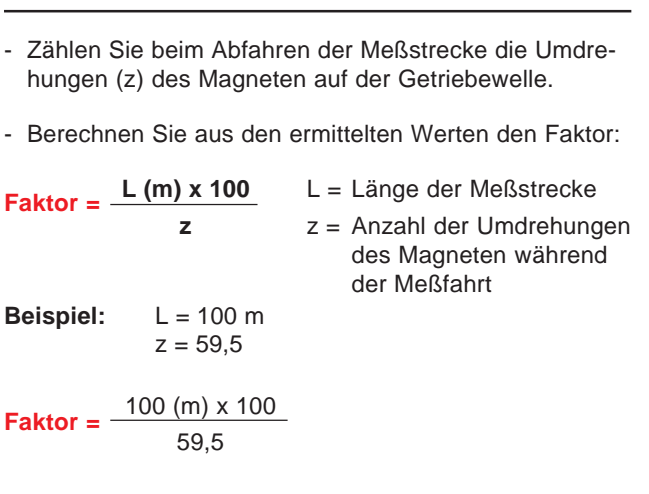

**Inbetriebnahme 2 - 5**

 $Faktor = 168,1$ 

## **2.4 Faktor und Arbeitsbreite einprogrammieren**

Programmieren Sie den ermittelten Faktor und die Arbeitsbreite Ihrer Sämaschine ein:

- **F-Taste** 2 Sekunden drücken. Anzeige: Codierung (blinkend)
- **ha-Taste** solange drücken bis die Codierung "F.0" (blinkend) erscheint.
- **F-Taste** solange drücken, bis Symbol [ **o** ] erscheint. Anzeige: Der Faktor der Codierung "F.0", den Sie wie folgt ändern können:

**AMAZONEN-WERKE** 

#### **2 - 6 Inbetriebnahme**

**ha-Taste** drücken, bis das Komma an der richtigen Stelle steht.

**F-Taste** drücken. Anzeige: 1. Ziffer blinkt.

**ha-Taste** drücken, bis 1. Ziffer korrekt ist.

**F-Taste** drücken. Anzeige: 2. Ziffer blinkt.

**ha-Taste** drücken, bis 2. Ziffer korrekt ist.

So verfahren, bis der Faktor (z.B. **[168,1])** eingestellt ist.

**F-Taste** solange drücken, bis Symbol [ **I- - - -I** ] erscheint. Anzeige: Arbeitsbreite der Codierung "F.0", die Sie wie folgt ändern können.

**F-Taste** so oft drücken, bis 1. Ziffer blinkt.

**ha-Taste** drücken, bis 1. Ziffer korrekt ist.

**F-Taste** drücken. Anzeige: 2. Ziffer blinkt.

**ha-Taste** drücken, bis 2. Ziffer korrekt ist.

So verfahren, bis die Arbeitsbreite (z.B. **[\_3.00]** für 3m Arbeitsbreite) eingestellt ist.

**F-Taste** solange drücken, bis Maschinen-Nr. "F.0" erscheint.

Der von Ihnen einprogrammierte Faktor und die einprogrammierte Arbeitsbreite sind unter der Codierung "F.0" gespeichert.

**AMACO B133 D 10.97**

**AMAZDNENNIERKE** 

**Inbetriebnahme 2 - 7**

## **2.5 Arbeitsbeginn**

Soll der Speicherinhalt vor Arbeitsbeginn gelöscht werden:

**ha-Taste** solange (ca. 2 Sekunden) drücken, bis Anzeige 0.000

Der Speicherinhalt ist gelöscht.

Sobald sich der Magnet (Fig. 1.1 bis Fig. 1.3) zu drehen beginnt, d.h. mit der Sämaschine gearbeitet wird, erhält der Rechner Impulse vom Sensor "ha" und beginnt die bearbeitete Fläche zu messen. Die bearbeitete Fläche kann jederzeit im Display des Rechners durch kurzes Drücken der ha-Taste angezeigt werden. Die Anzeige, z.B.: 12.73 entspricht 12,73 ha = 127300 m<sup>2</sup>.

**AMAZONEN-WEBKE** 

**2 - 8 Inbetriebnahme**

**AMACO B133 D 10.97**

#### **Außerbetriebnahme 3 - 1**

## **3 Außerbetriebnahme**

Erhält der Rechner 1,5 Stunden keinen Impuls oder wird 1,5 Stunden keine Taste betätigt schaltet sich der Rechner automatisch ab.

Sie können den Rechner aber auch manuell abschalten, indem Sie die ha-Taste und die F-Taste gleichzeitig 5 Sekunden drücken. Im Display erscheint die Anzeige **[StOP]**.

## **Beim automatischen oder manuellen Abschalten des Rechners werden alle Daten gespeichert.**

Das Abschalten des Rechners

- schaltet die Anzeige aus
- reduziert den Stromverbrauch und
- erhöht die Lebensdauer der Batterien.

Der Rechner ist nach dem Abschalten solange in Warteposition,

- bis er einen Impuls vom Sensor "ha" erhält oder
- eine Taste gedrückt wird.

# **Vor dem Auswechseln der Batterien Rechner absolution der Bat**<br>Rechner abschalten, damit die **Daten nicht verloren gehen.**

**AMAZONEN-WEBKE** 

#### **3 - 2 Außerbetriebnahme**

#### **3.1 Sensorkabelstecker vom Rechner trennen**

Bevor Sie die Sämaschine vom Schlepper abkuppeln, Rändelschraube lösen, Sensorkabelstecker aus dem Rechner herausziehen und das Kabel an geeigneter, vor Feuchtigkeit geschützten Stelle (z.B. unterhalb des Saatkastens an der Seitenwand) befestigen.

#### **3.2 Rechner schützen**

Im Inneren von Fahrzeugen, die in der prallen Sonne geparkt werden, entstehen hohe Temperaturen.

**Rechner nicht längere Zeit hohen Temperaturen aussetzen. Der Rechner kann dadurch beschädigt werden. Während des Winters Rechner in einem frostsicheren Raum aufbewahren.**

**AMACO B133 D 10.97**

## **Funktionsprüfung 4 - 1**

# **4 Funktionsprüfung**

Sollte der Rechner nicht ordnungsgemäß arbeiten, ist zu prüfen, ob

- die Batteriespannung zu niedrig ist
- der Rechner oder
- der Sensor defekt ist.

## **4.1 Batteriespannung prüfen**

Falls die Spannung der Batterien zu niedrig ist, zeigt der Rechner dies durch kurzzeitiges Einblenden des Symboles [-bl-] auf dem Display an.

## **Die Spannung der Batterien kann auch wie folgt geprüft werden:**

- Rechner abschalten (ha- und F-Taste gleichzeitig drücken, bis Anzeige [StOP].
- Rechner einschalten
	- zeigt die Anzeige [-bl-], ist die Spannung zu niedrig.
		- Schalten Sie den Rechner ab und legen Sie neue Batterien ein (siehe Kap. 1.8).

## **4.2 Rechner auf Funktion prüfen**

- Sensorkabel "ha" vom Rechner abschrauben.
- Code "F.1" einprogrammieren und Taste "ha" kurz drücken.
- Pole der Anschlußbuchse mehrmals mit einem kleinen Schraubendreher überbrücken (siehe Fig. 4.1).

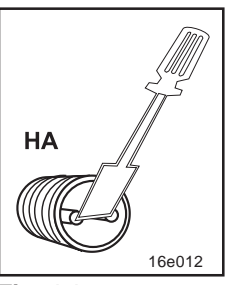

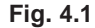

**AMAZDNEN-WEBKE** 

#### **4 - 2 Funktionsprüfung**

- Der Rechner verarbeitet die, durch das Überbrücken der Pole, simulierten Impulse und zeigt dies durch hinzuaddieren in der Anzeige an.
- Verarbeitet der Rechner die Impulse nicht korrekt, muß der Rechner ausgetauscht werden.

#### **4.3 Sensor "ha" auf Funktion prüfen**

Wenn der Rechner, wie in Kap. 4.1 und 4.2 beschrieben, überprüft wurde, und keine Fehler festgestellt wurden kann ein möglicher Fehler nur von einem fehlerhaft montierten Sensor oder einem defekten Sensor bzw. Sensorkabel herrühren. Überprüfen Sie den Sensor:

- Sensor "ha" und Magnet von der Sämaschine abschrauben.
- Sensorkabel "ha" am Rechner anschließen.
- Code "F.1" einprogrammieren und Taste "ha" kurz drücken.
- Mit dem Magneten unmittelbar vor dem Sensor vorbeistreichen (Simulation von Impulsen).
	- Der Rechner verarbeitet die simulierten Impulse und zeigt dies durch hinzuaddieren in der Anzeige an.
	- Verarbeitet der Rechner die Impulse nicht korrekt, muß der Sensor ausgetauscht werden.
- Arbeitet der Rechner ordnungsgemäß: Abstand zwischen Sensor und Magnet an der Sämaschine verringern.

**AMACO B133 D 10.97**

**AMAZDNENNIERKE** 

**Lieferumfang und Ersatzteilliste 5 - 1**

**5 Lieferumfang und Ersatzteilliste**

**AMAZONEN-WERKE** 

# **5 - 2 Lieferumfang und Ersatzteilliste**

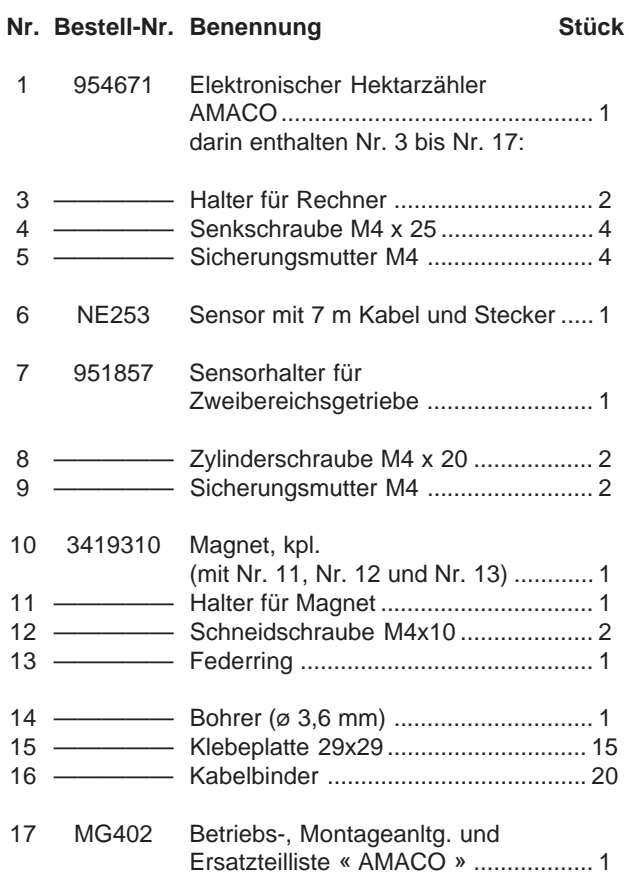

**AMACO B133 D 10.97**

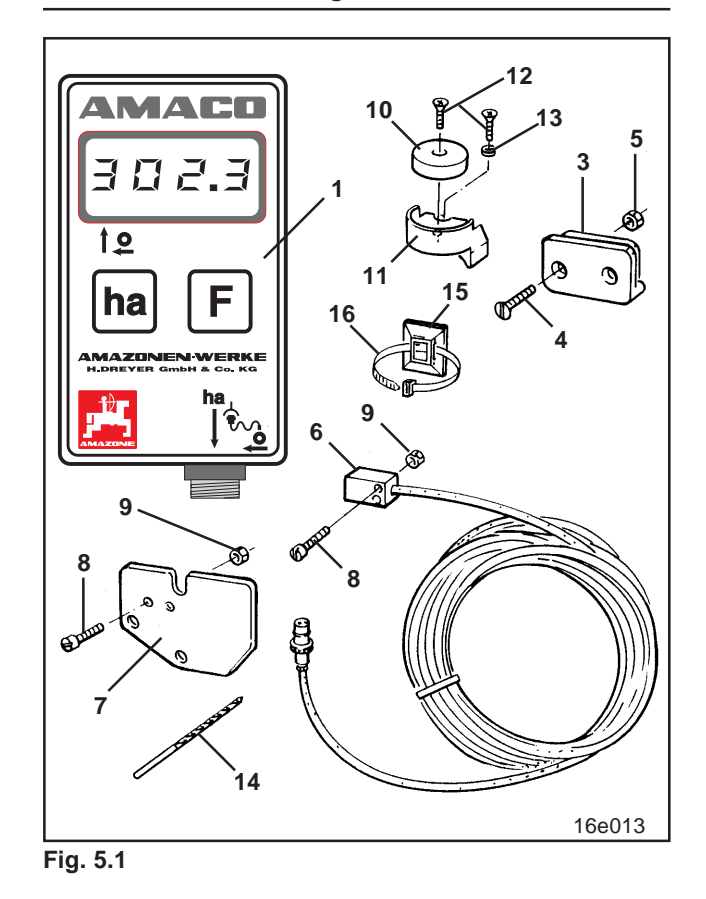

# **Lieferumfang und Ersatzteilliste 5 - 3**

**AMAZONEN-WERKE** 

**5 - 4 Lieferumfang und Ersatzteilliste**

**AMACO B133 D 10.97**

## **Montageanleitung 6 - 1**

# **6 Montageanleitung**

# **6.1 Rechner montieren**

- Halter (Fig. 6.1) des Rechners in der Schlepperkabine befestigen.
- **Rechner vor Frost und<br>Exerchner vor Frost und<br>Starker Sonneneinstral starker Sonneneinstrahlung schützen.**
- Rechner auf den Halter schieben.
- Stecken Sie ganz zum Schluß, nachdem alle Teile montiert sind und Sie die Sämaschine am Schlepper befestigt haben,

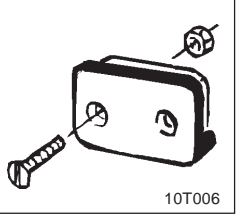

**Fig. 6.1**

den Stecker des Sensors in die Rechnerbuchse und schrauben Sie den Stecker fest.

**AMAZONEN-WERKE** 

#### **6 - 2 Montageanleitung**

## **6.2 Magnet und Sensor "ha" am Zweibereichsgetriebe montieren**

- Klappstecker (Fig. 6.2/1, verbindet Rührwelle mit Antrieb) entfernen.
- Magnethalter (Fig. 6.2/2) mit Schneidschraube M4 x 10 (Fig. 6.2/3) und Federring an der Getriebehohlwelle (Fig. 6.2/4) anschrauben.

Bei älteren Sämaschinen ohne Befestigungsbohrung in der Getriebehohlwelle zuvor:

- mit dem mitgelieferten Bohrer Loch (Ø 3,6 mm) in die Getriebehohlwelle (Fig. 6.3/1) bohren.
	- **Das Loch ist um 900 versetzt** zur vorhandenen Bohrung für den Klappstecker zu bohren. **Der Abstand A** (siehe Fig. 6.3) vom Rand der Hohlwelle zum Bohrungsmittelpunkt **beträgt 5 mm**. **Bohrung ankörnen.**
- Magnet (Fig. 6.2/5) mit einer Schneidschraube M4 x 10 am Magnethalter anschrauben.
- Sensor (Fig. 6.2/6) am Sensorhalter (Fig. 6.2/7) anschrauben.
- Sensorhalter (Fig. 6.2/7) mit zwei Gehäusemuttern (Fig. 6.2/8) am Getriebe anschrauben.
- Sensorkabel (Fig. 6.2/9) zur Schlepperkabine verlegen.
- Sensorkabel (1 ig. 0.279) zur Schleppenkabilie verlegen, daß das Kabel<br>Während der Arbeit nicht beschädigt wei **während der Arbeit nicht beschädigt werden kann.**
- **-** Kabel an der Sämaschine mit Klebeplatten (Fig. 6.2/10) und Kabelbindern befestigen. Die Klebeflächen müssen fettfrei und sauber sein.
- Klappstecker (Fig. 6.2/1) in die Getriebehohlwelle stecken.

**AMACO B133 D 10.97**

**AMAZDNENNIERKE** 

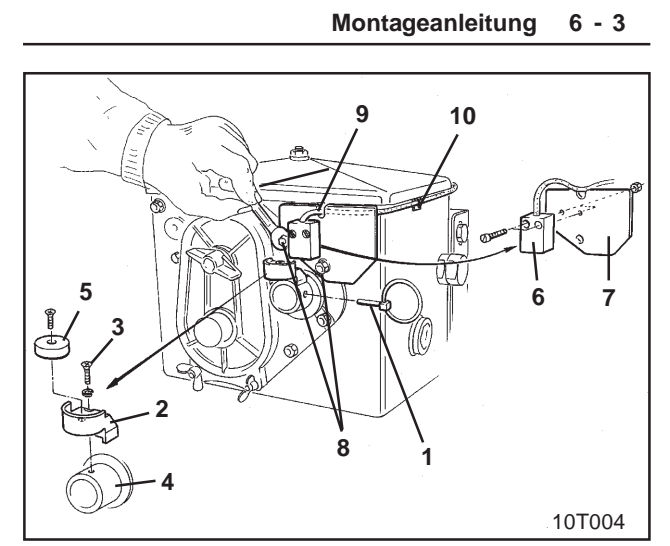

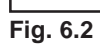

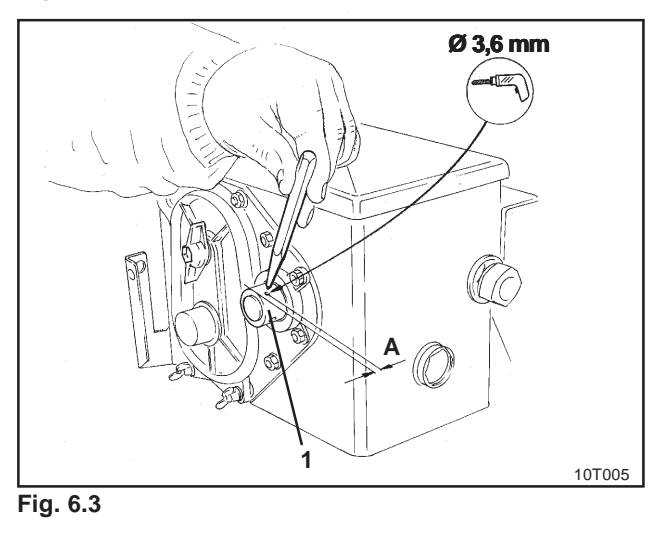

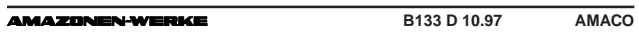

#### **6 - 4 Montageanleitung**

## **6.3 Magnet und Sensor "ha" montieren an Einzelkorn-Sämaschinen ED 1 / RP-ED 1**

Sensor und Magnet bei **ED 1** (Fig. 6.4) bzw. **RP-ED 1** (Fig. 6.5) am Eingang des Kettenradverstellgetriebes befestigen:

- Magnet (Fig. 6.4/1 bzw. Fig. 6.5/1) mit Schneidschraube M4 x 10 an der Impulsscheibe der Getriebeeingangswelle anschrauben.
- Zur Befestigung des Sensors Impulshalter (Fig. 6.4/3 bzw. Fig. 6.5/3) lösen und anschließend wieder anschrauben.
- Sensor (Fig. 6.4/2 bzw. Fig. 6.5/2) am Impulshalter (Fig. 6.4/3 bzw. Fig. 6.5/3) anschrauben.
- Sensorkabel zur Schlepperkabine verlegen. Kabel an der Sämaschine mit Klebeplatten und Kabelbindern befestigen. Die Klebeplatten müssen fettfrei und sauber sein.

# **Sensorkabel so verlegen, daß es während der Arbeit nicht beschädigt werden kann.**

**AMAZDNENNIERKE** 

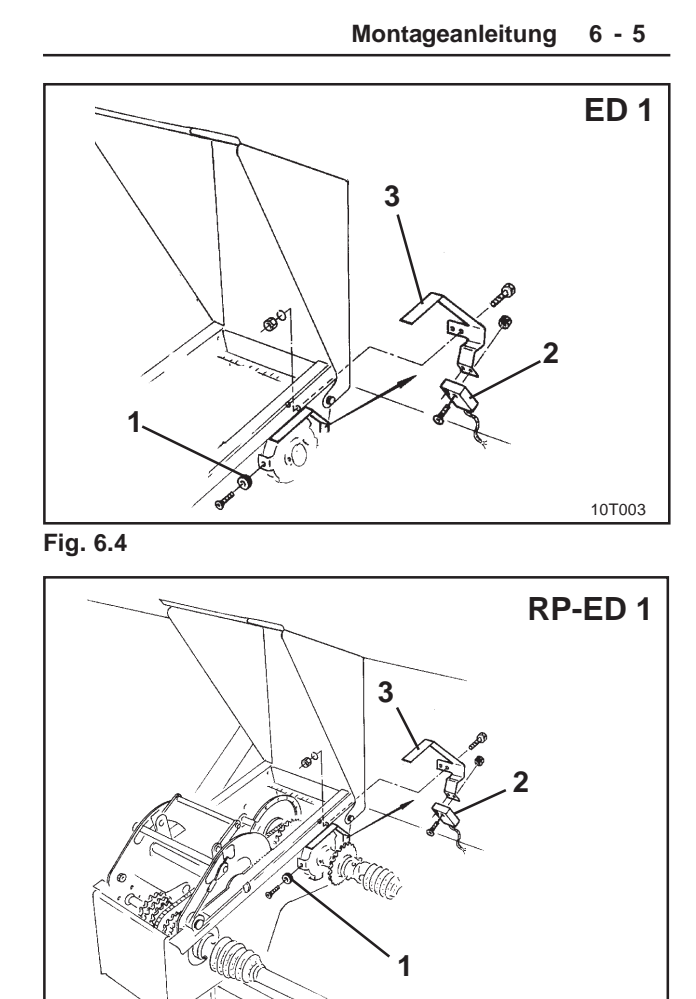

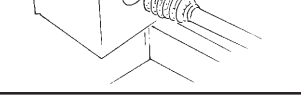

**Fig. 6.5**

**B133 D 10.97 AMACO AMAZONEN-WE** KE

**1**

10T002

#### **6 - 6 Montageanleitung**

## **6.4 Magnet und Sensor "ha" an Sämaschinen ohne Zweibereichsgetriebe montieren**

Können Sensor und Magnet nicht wie in Kap 6.2 am Zweibereichsgetriebe befestigt werden, montieren Sie den Magneten (Fig. 6.6/ 1) auf der Antriebsachse Ihrer Sämaschine und den Sensor (Fig. 6.6/2) im Abstand von max. 12 mm (siehe Fig. 6.6) an einer geeigneten Stelle. Bei Bedarf können Sie

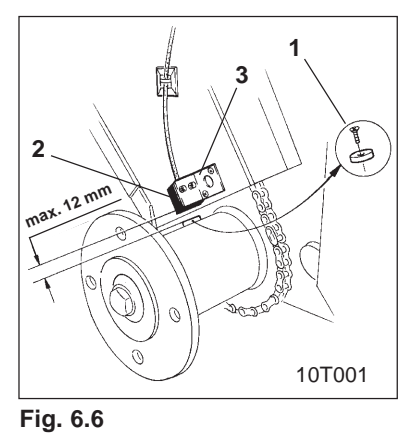

einen Sensorhalter (Fig. 6.6/3, Bestell-Nr.: 950725) bestellen.

**In jedem Fall ist bei dieser Montage der Faktor nach Kap. 2.3 zu berechnen und zusammen mit der Arbeitsbreite nach Kap. 2.4 einzuprogrammieren.**

**AMACO B133 D 10.97**

**AMAZDNENNÆR** 

**Notizen**

**AMAZONEN-WERKE** 

**Notizen**

**AMACO B133 D 10.97**

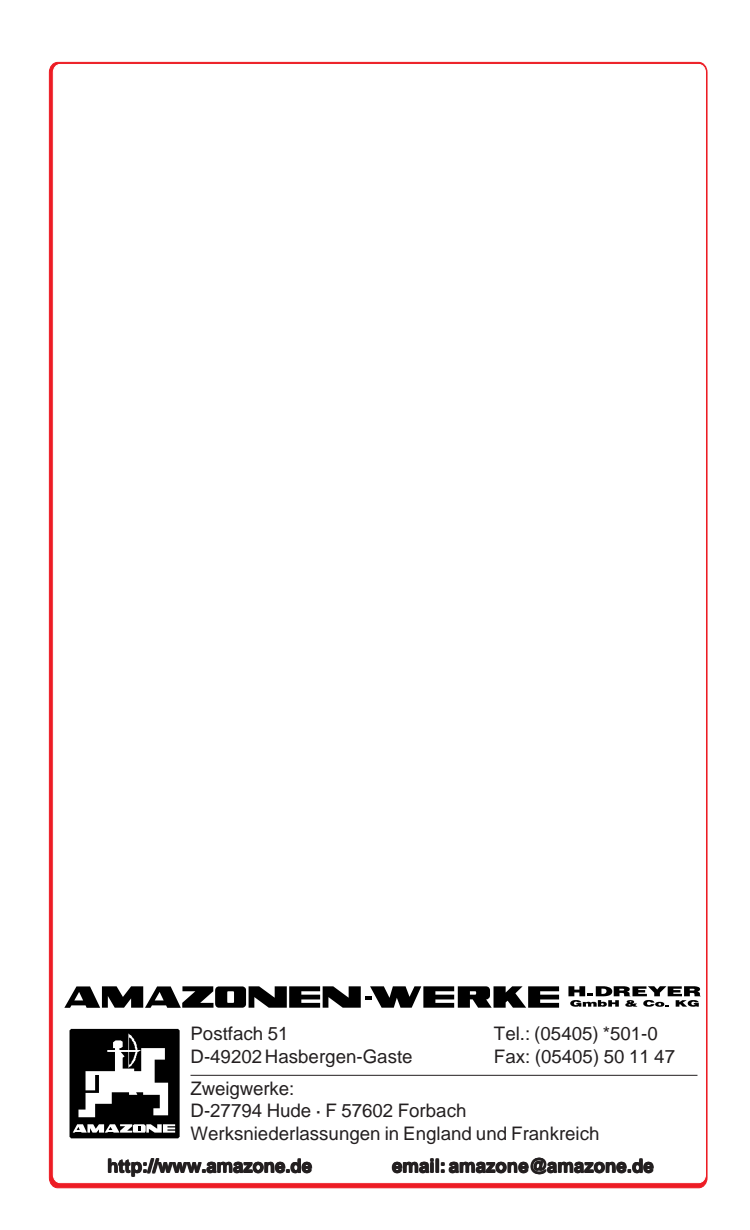